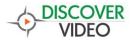

## Morning Announcement Quick Start Guide

The DiscoverVideo Morning Announcement kit consist of a StreamPump server and one or more Scorpion encoders.

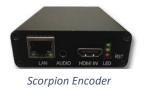

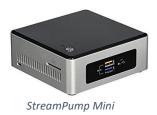

The Scorpion encoder accepts an audio/video input via its HDMI input, compresses the signal, and sends it to the StreamPump over your Ethernet / IP network. The StreamPump receives the live video from the Scorpion and delivers it to viewers who access the live stream from a web page provided by the StreamPump.

## Setup StreamPump

- 1) Connect to your network via StreamPump Ethernet port.
- 2) If your network provides an IP address automatically (DHCP), you must discover what it is. Connect keyboard, mouse, and monitor and open Chrome browser, then enter "http://locahost/streamsie" to show the IP address. If desired, you may configure a fixed IP address using conventional Windows settings. After you have the IP address configured, you may disconnect the keyboard, mouse, and monitor.
- 3) Using computer that is on the same network, verify that you can access the StreamPump viewing page using "http://[StreamPump IP]/streamsie/player1", where the IP address is the address you obtained in step one (e.g. 192.168.1.100)
- 4) You may also obtain help using http://[StreamPumpIP]/streamsie/help

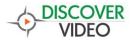

## Scorpion Setup

- 1) Connect a HDMI audio/video source and Ethernet connection to the Scorpion encoder. Apply power to the Scorpion.
- Run the Scorpion Finder application to discover the Scorpion IP address. <u>https://service.discovervideo.com/download/scorpion/.</u> There are several methods for finding the Scorpion and you may use the method that works best for you.
- 3) Access the Scorpion web configuration (default username/password admin / admin) and set the Main HDMI RTMP URL to send the live stream to your StreamPump using "rtmp://[StreamPumpIP]/live/1" and enable URL mode, for example:

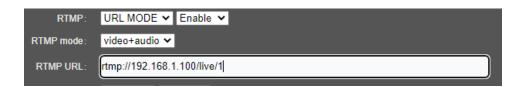

4) You can change the Scorpion bit rate as desired and select Apply when done.

## Viewing

Viewing of the live stream will be available to everyone with the viewing page address (http://[StreamPumpIP]/streamsie/player1) up to the capacity of the StreamPump and the network. There may be 5 to 15 seconds of delay.

You may also view using the DiscoverVideo player. Access your StreamPump help page to download the necessary shortcut file and distribute this to your viewers.